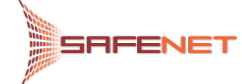

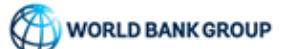

# **E-OOP UPUTSTVO ZA KORISNIKE: ELEKTRONSKO PODNOŠENJE ZAHTEVA ZA OBAVEZUJUĆE OBAVEŠTENJE O POREKLU ROBE**

*Tip dokumenta :*

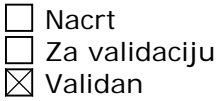

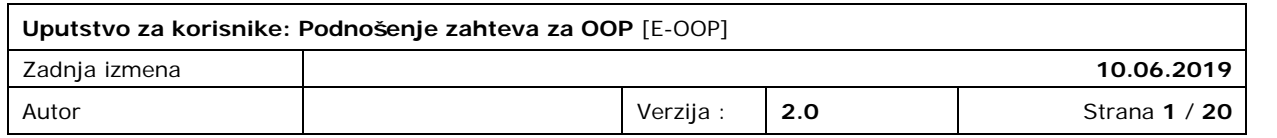

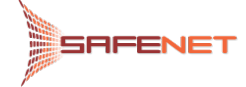

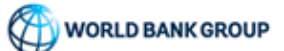

# <span id="page-1-0"></span>**Istorija dokumenta**

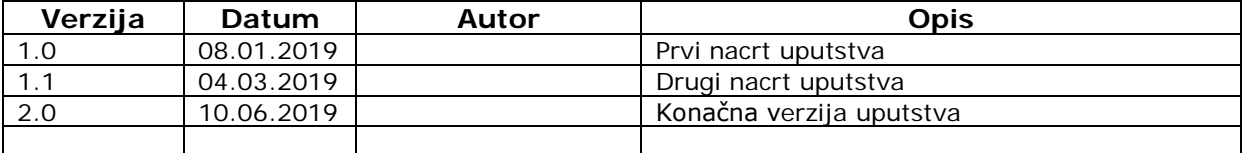

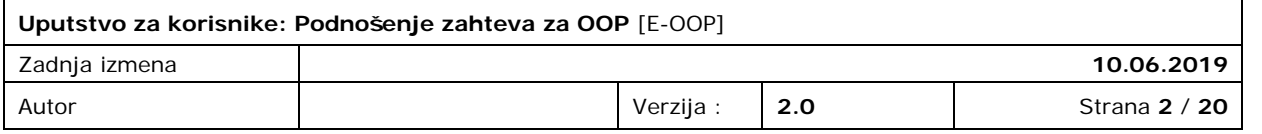

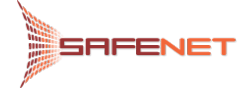

# Sadržaj

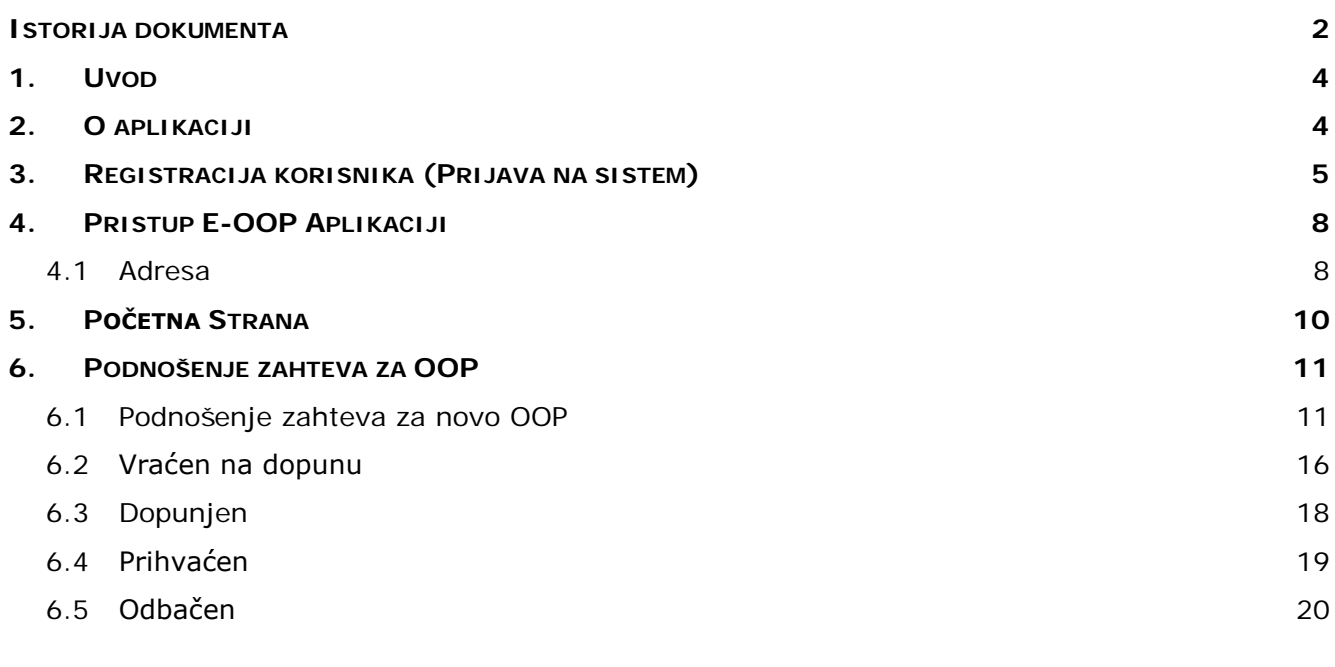

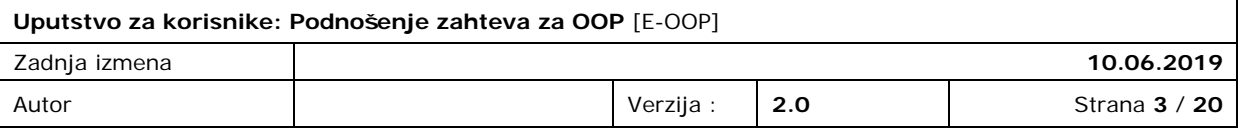

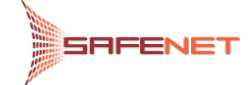

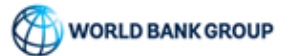

# <span id="page-3-0"></span>**1. UVOD**

Pred Vama se nalazi detaljno Korisničko uputstvo koje ima za cilj da opiše način postupanja korisnika kod elektronskog podnošenja ZAHTEVA ZA IZDAVANJE OBAVEZUJUĆEG OBAVESTENJA O POREKLU ROBE (u daljem tekstu: **OOP**) putem **E-OOP** web aplikacije.

U slučaju da imate dodatna pitanja koja nisu obuhvaćena ovim Korisničkim uputstvom, na raspolaganju Vam stoje kolege iz naše tehničke podrške, koje možete kontaktirati radnim danom od 09 do 17 časova, putem e-mail adrese *zeljko.djajic@safenet.rs*, ili putem telefona +381 62 227 888.

# <span id="page-3-1"></span>**2. O APLIKACIJI**

**E-OOP** aplikacija je elektronska usluga (servis) koja omogućava podnošenje ZAHTEVA ZA IZDAVANJE OBAVEZUJUĆEG OBAVEŠTENJA O POREKLU ROBE - **OOP** putem Interneta.

Potvrda registracije korisnika, potvrda prijema zahteva i početka obrade zahteva vrši se putem email notifikacija, i taj proces je opisan dalje u Korisničkom uputstvu.

Podnošenje zahteva dostupno je svim korisnicima nezavisno od lokacije na kojoj se nalaze.

Aplikacija ne zahteva poseban hardver, kao ni proces instalacije. Sve što vam je potrebno je standardni Internet pretraživač, po mogućstvu Google Chrom.

Ko može biti korisnik **E-OOP** aplikacije?

Korisnik može biti bilo koje zainteresovano pravno ili fizičko lice koje želi da elektronski podnese ZAHTEV ZA IZDAVANJE OBAVEZUJUĆEG OBAVEŠTENJA O POREKLU ROBE - OOP putem Interneta.

Uvođenjem ovog Internet servisa automatizuje se deo aktivnosti u ovom poslovnom procesu, povećava se efikasnost u obradi zahteva i smanjuje broj dolazaka, kao i troškova korisnika. Internet servis korisnicima usluga omogućava siguran, jednostavan i efikasan način da elektronskim putem podnesu zahtev i izvrše svu potrebnu korespondenciju sa Odeljenjem za poreklo i carinsku vrednost robe u vezi sa zahtevom za OOP. Korisnici će na raspolaganju imati uvid u kompletnu istoriju korespondencije, razmenjivanje elektronskih poruka i dokumenata, podnetih i obrađenih zahteva, kao i trenutni status obrade zahteva za OOP.

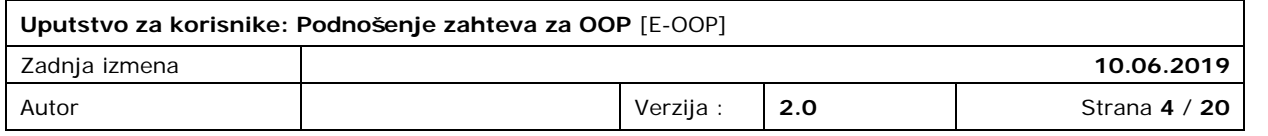

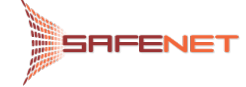

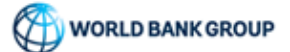

# <span id="page-4-0"></span>**3. REGISTRACIJA KORISNIKA (PRIJAVA NA SISTEM)**

Kako bi korisnici mogli da elektronski podnesu zahtev za izdavanje obavezujućeg obaveštenja o poreklu robe (OOP) putem Interneta, neophodno je da prođu proces registracije korisnika. Registraciju korisnika otpočinjemo klikom na link [https://eice.carina.rs/signup,](https://eice.carina.rs/signup) gde se dalje otvara forma za unos podataka korisnika, [Slika 3-1.](#page-4-1)

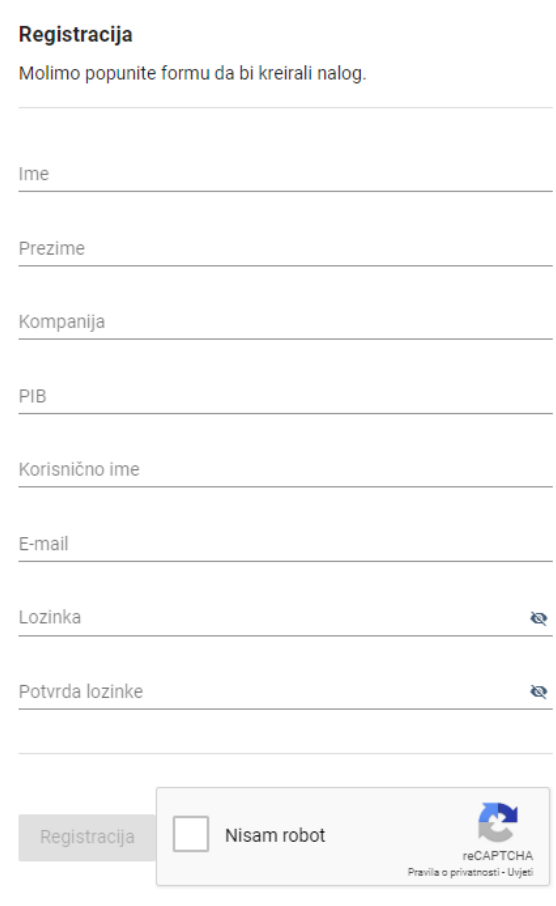

Već imate nalog? Prijavite se

#### <span id="page-4-1"></span>**Slika 3-1**

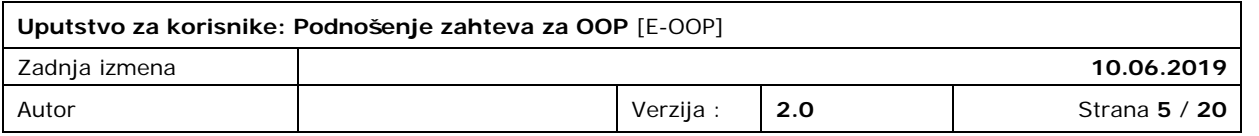

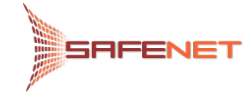

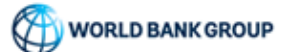

U ovu formu je potrebno je uneti podatke korisnika. Treba imati u vidu da su sva polja obavezna, tako da će se "Ja nisam robot" servis aktivirati tek nakon unosa podataka u sva polja, [Slika 3-2.](#page-5-0)

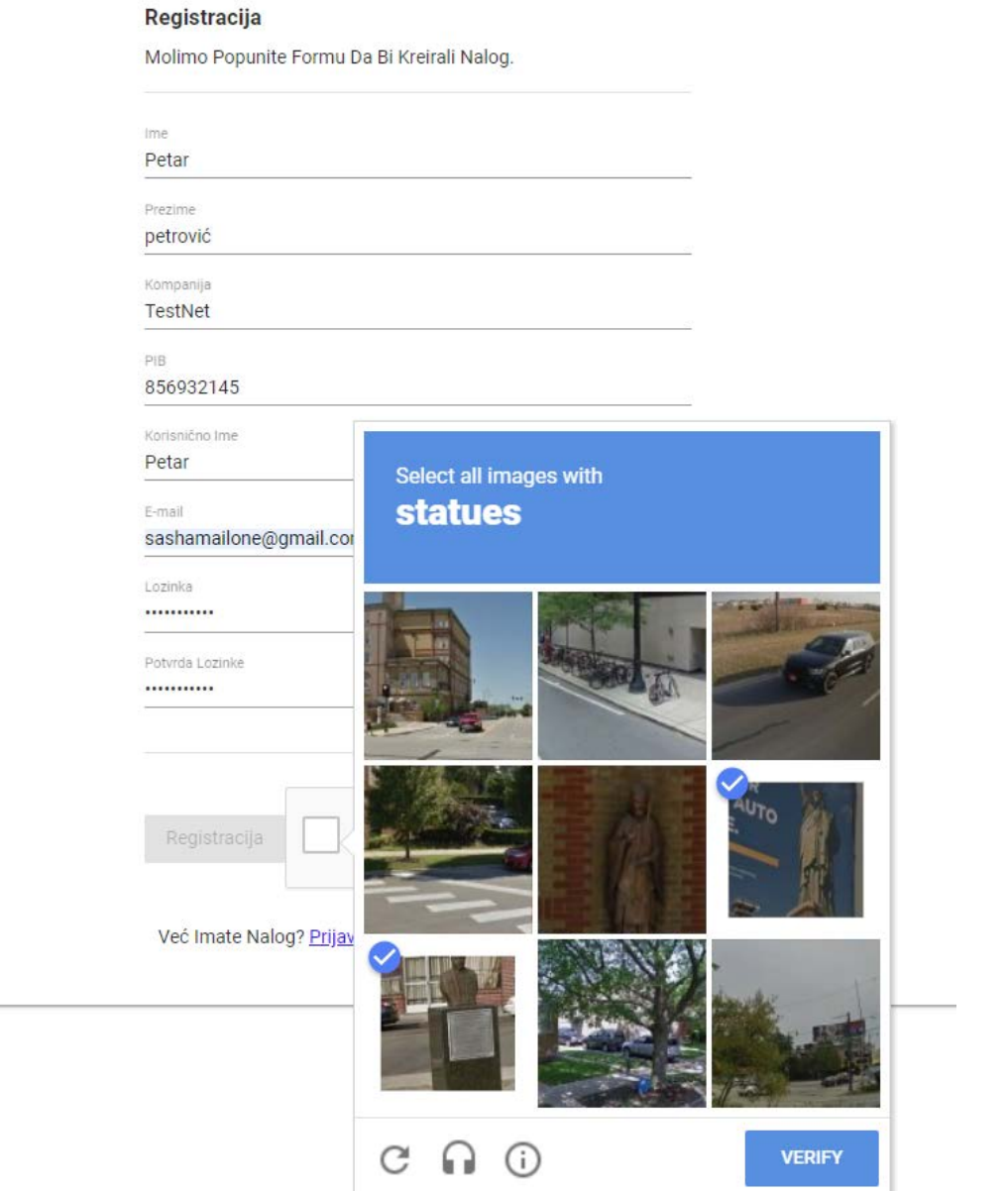

## <span id="page-5-0"></span>**Slika 3-2**

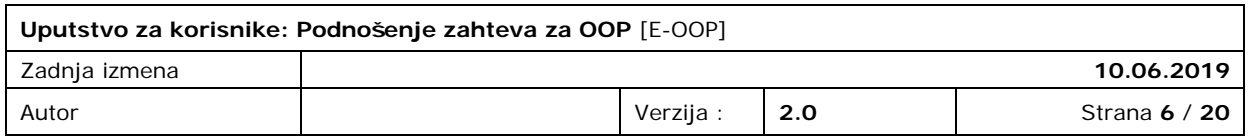

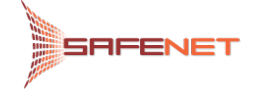

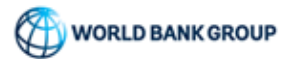

Nakon uspešnog unosa podataka i verifikacije klikom na dugme "Registracija" šaljemo elektronski zahtev za kreiranje naloga [Slika 3-3.](#page-6-0)

#### Registracija

Molimo Popunite Formu Da Bi Kreirali Nalog.

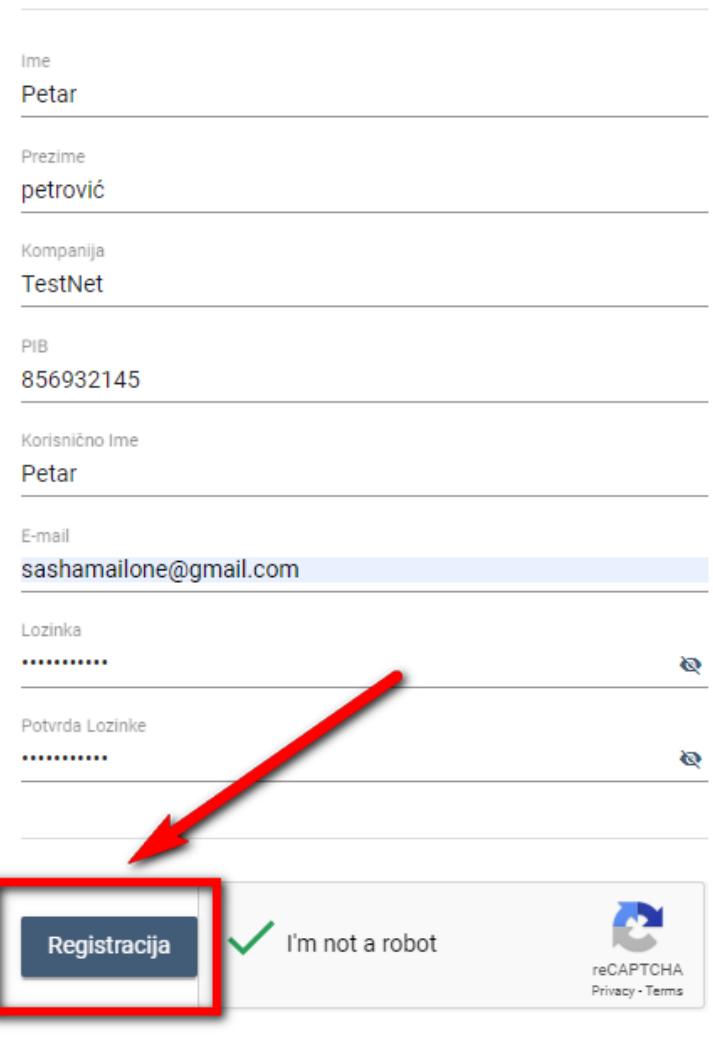

Već Imate Nalog? Prijavite Se

**Slika 3-3**

<span id="page-6-0"></span>Sistem nas dalje obaveštava o uspešnosti podnošenja zahteva za registraciju u dva koraka (potvrda prijema zahteva za registraciju i odobrenje zahteva tj. o kreiranju naloga) automatskim e-mail porukama. Prva poruka odnosi se na uspešno prihvaćen zahtev za kreiranje naloga od strane službenika Odeljenja za poreklo i carinsku vrednost robe. Druga e-mail poruka odnosi se na uspešnu potvrdu registracije korisnika, te da dalje pristupamo aplikaciji koristeći naše korisničko ime i lozinku, kao što je opisano u sledećem poglavlju Korisničkog uputstva.

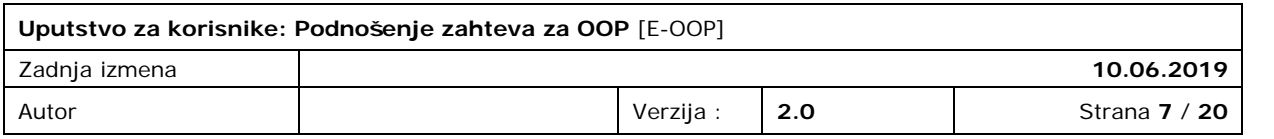

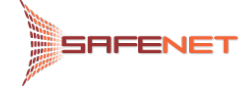

# <span id="page-7-0"></span>**4. PRISTUP E-OOP APLIKACIJI**

# <span id="page-7-1"></span>4.1 ADRESA

Nakon uspešne registracije, pristup servisu za elektronsko podnošenje zahteva za OOP omogućen je preko portala Uprave carina, [Slika 4-1.](#page-7-2)

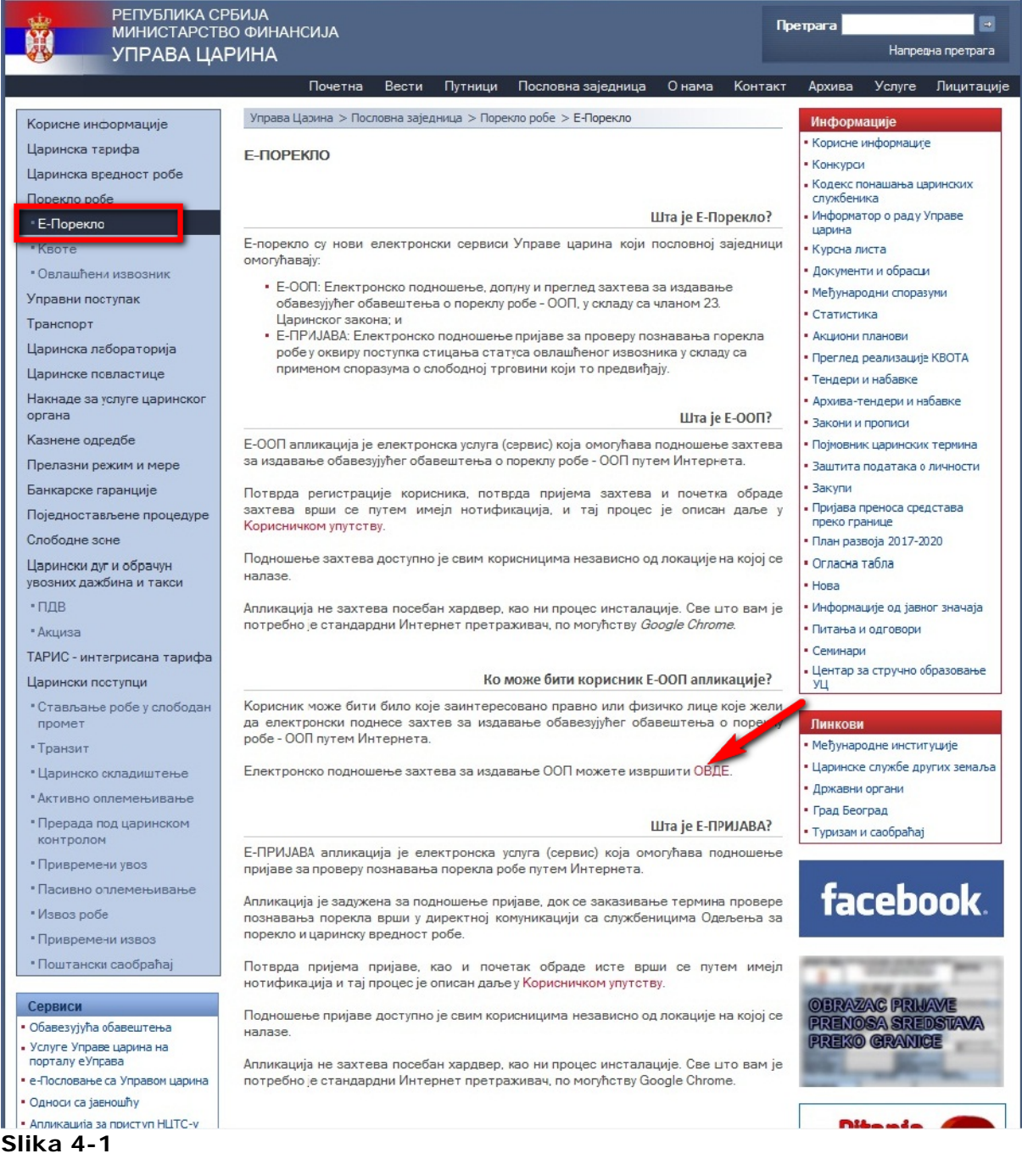

<span id="page-7-2"></span>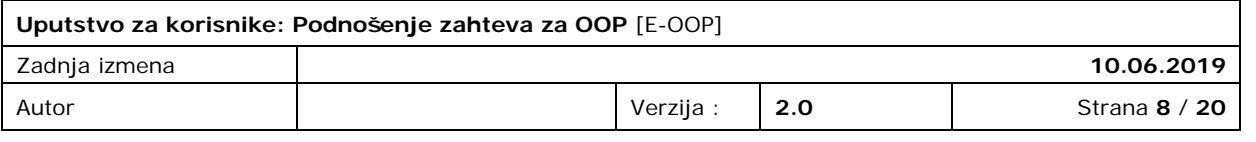

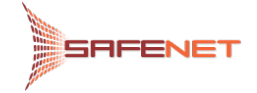

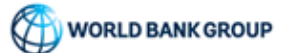

Ili klikom na link

<https://eice.carina.rs/dogoop>

nakon cega se otvara forma za prijavu, [Slika 4-2](#page-8-0)

# **LOGIN**

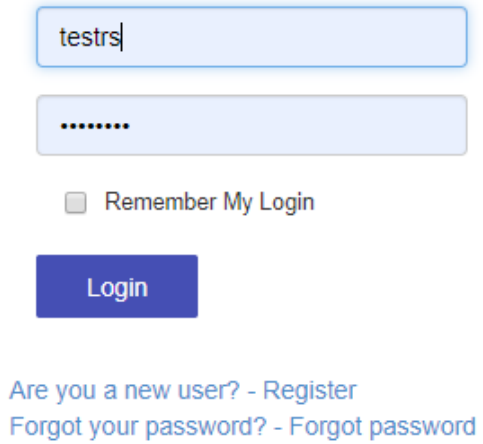

<span id="page-8-0"></span>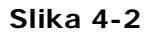

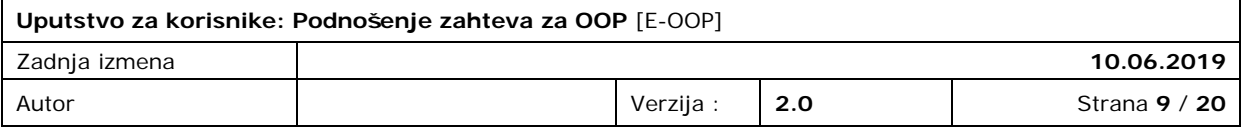

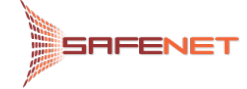

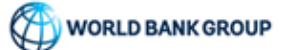

# <span id="page-9-0"></span>**5. POČETNA STRANA**

Nakon uspešne prijave na E-OOP aplikaciju, otvara nam se podrazumevana stranica pregleda svih podnesenih zahteva za OOP, a u slučaju da se prvi put prijavljujemo na sistem izgled forme je prikazan kao [Slika 5-1.](#page-9-1) Sa ove stranice otpočinjemo proces podnošenja zahteva za OOP.

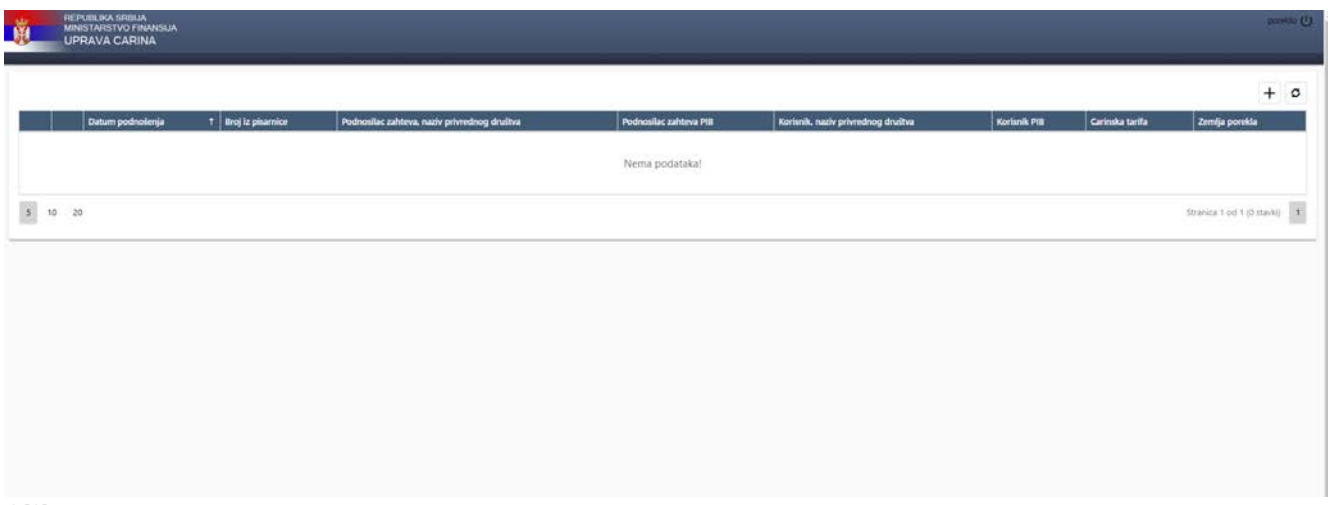

<span id="page-9-1"></span>**Slika 5-1**

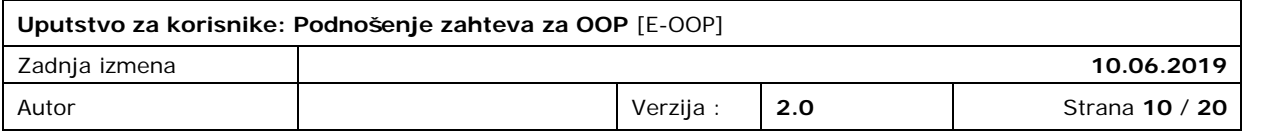

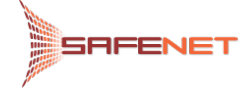

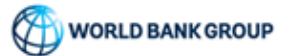

# <span id="page-10-0"></span>**6. PODNOŠENJE ZAHTEVA ZA OOP**

## <span id="page-10-1"></span>6.1 PODNOŠENJE ZAHTEVA ZA NOVO OOP

Kikom na dugme "Plus" otvaramo formu za podnošenje zahteva za izdavanje OOP, [Slika 6-1.](#page-10-2)

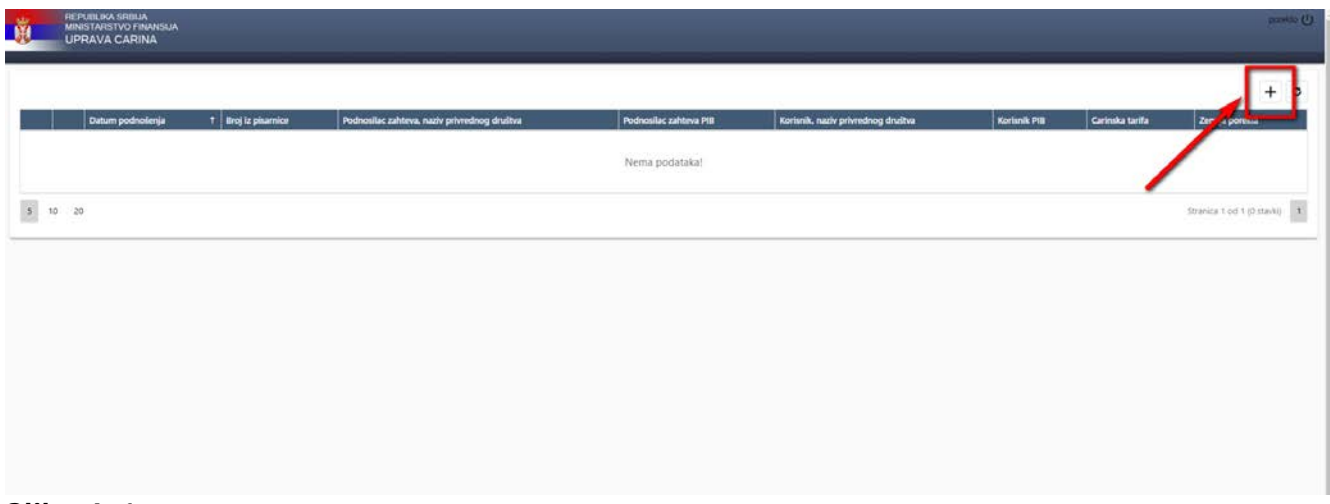

#### <span id="page-10-2"></span>**Slika 6-1**

Nakon čega se otvara forma za podnošenje zahteva, [Slika 6-2.](#page-10-3)

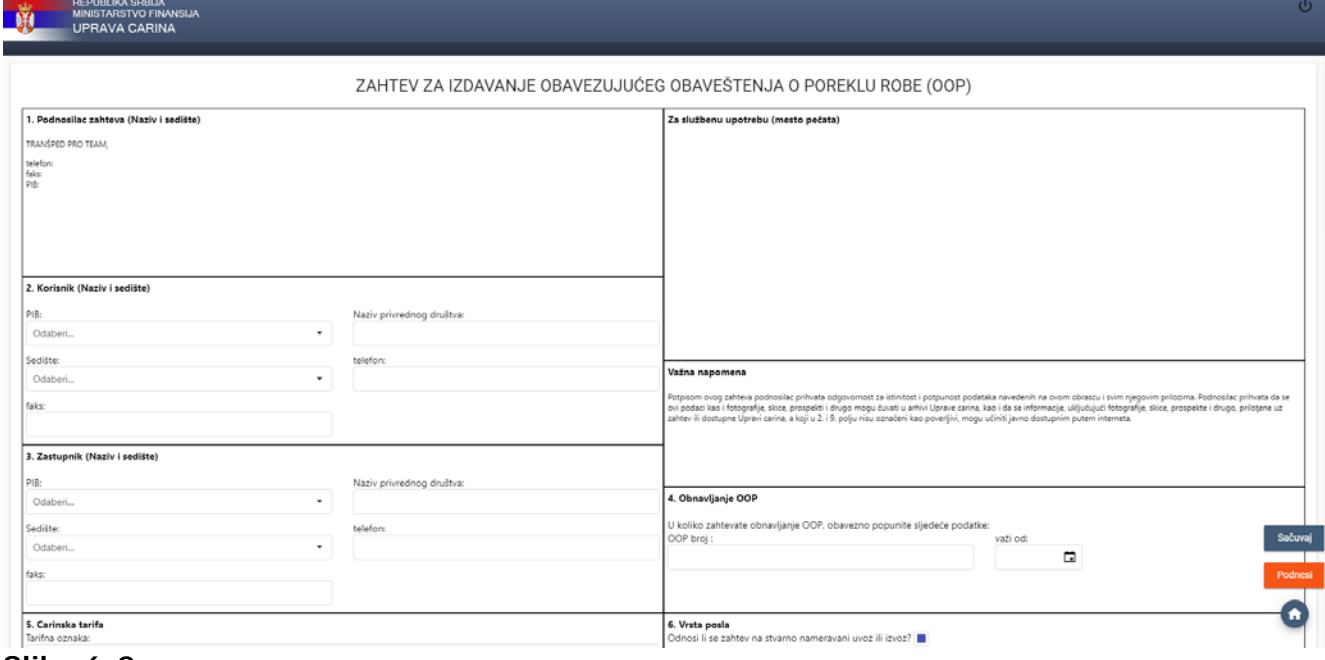

<span id="page-10-3"></span>**Slika 6-2**

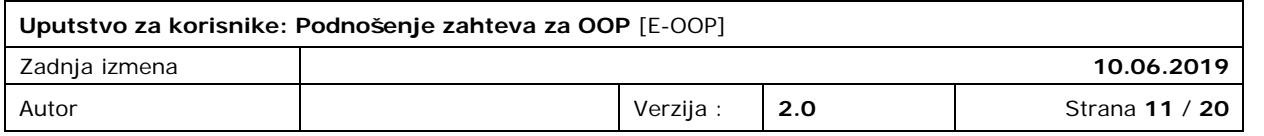

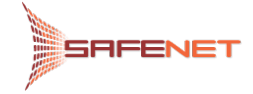

Forma se popunjava unosom potrebnih podataka u polja i zahtev je moguće snimiti u bilo kom trenutku klikom na dugme "Sačuvaj", [Slika 6-3.](#page-11-0)

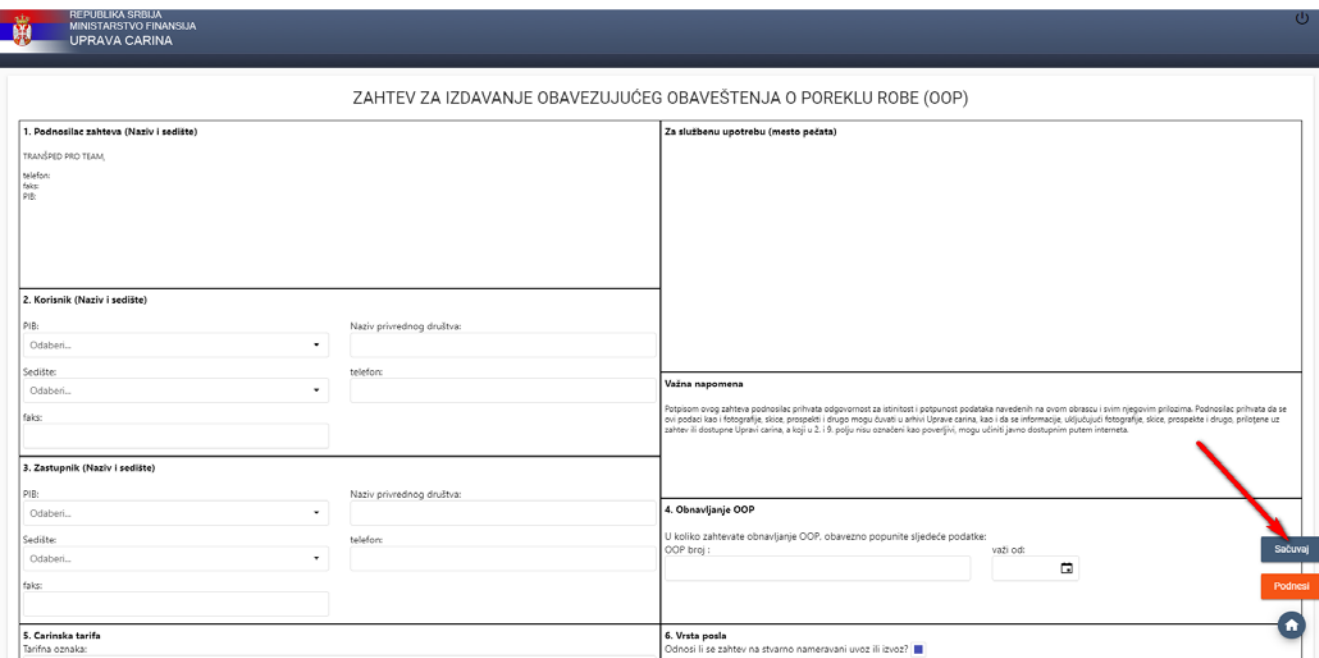

#### <span id="page-11-0"></span>**Slika 6-3**

**Važna napomena:** Potrebno je obratiti pažnju da se dokumenta koja prilažemo u okviru zahteva mogu prilagati samo nakon snimanja zahteva (dokumenta nije moguće prilagati pre inicijalnog snimanja), [Slika 6-4.](#page-11-1)

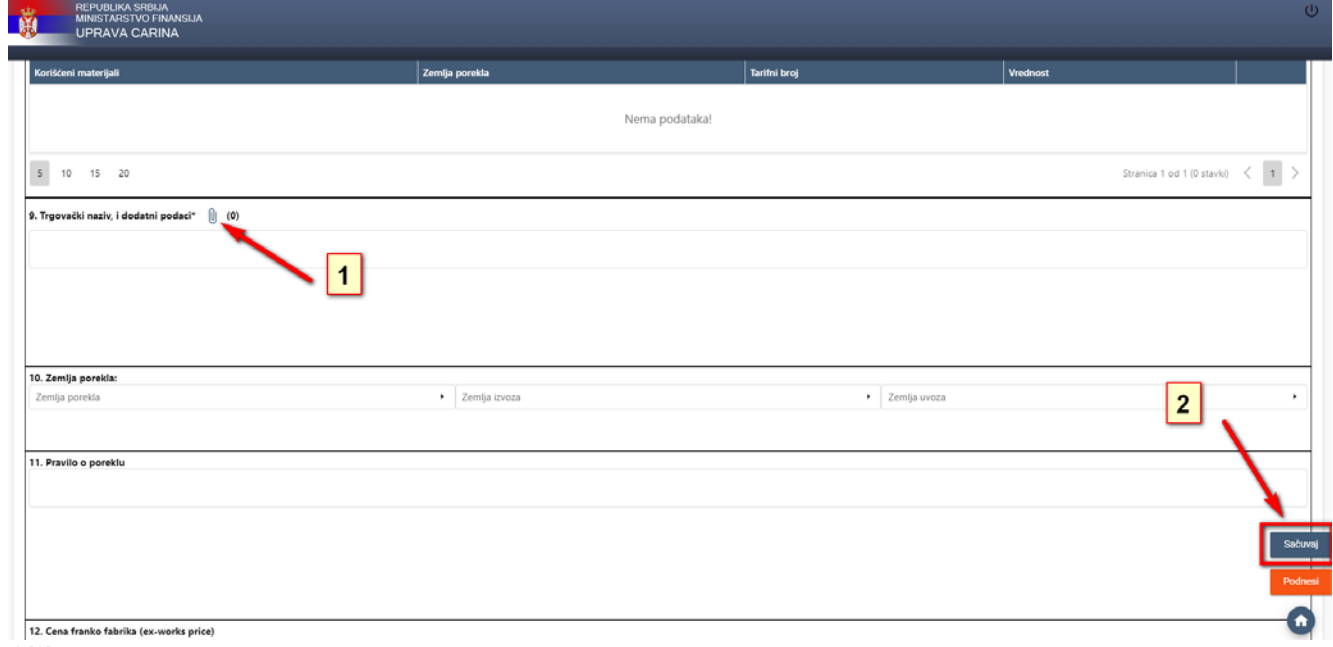

<span id="page-11-1"></span>**Slika 6-4**

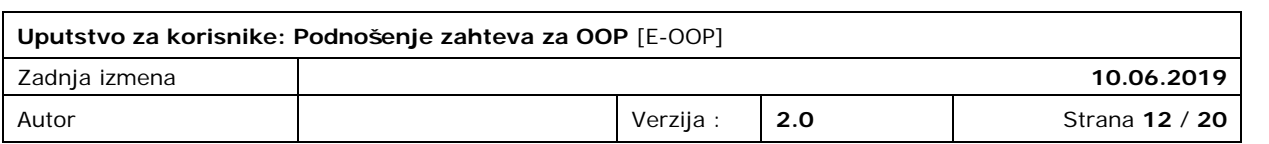

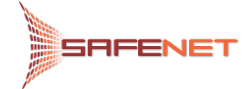

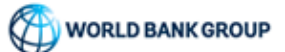

Nakon snimanja zahtev se smešta na glavnu stranu pregleda svih zahteva i u isto vreme dobija status "Sačuvan", [Slika 6-5.](#page-12-0)

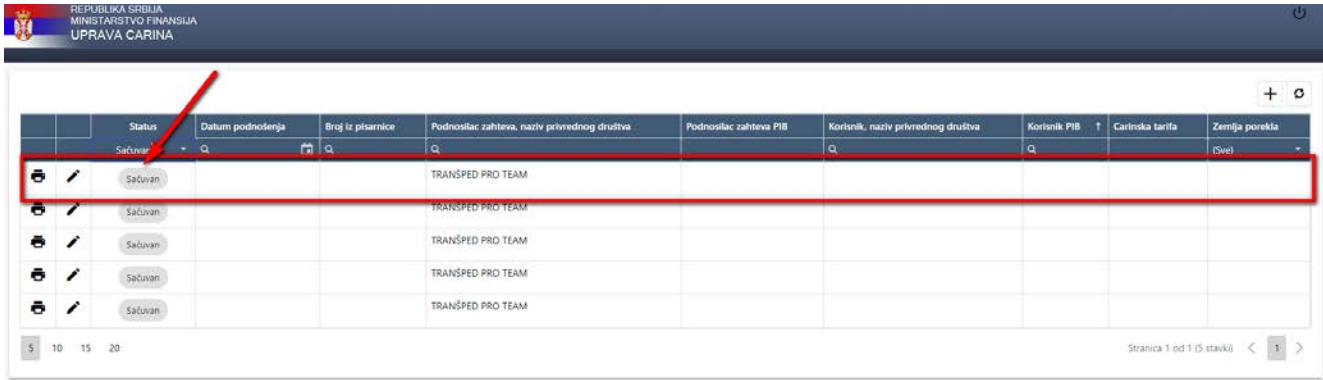

<span id="page-12-0"></span>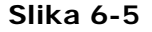

Zahtev je moguće dalje menjati i dopunjavati sve dok se nalazi u statusu "Sačuvan", i to klikom da dugme "Olovka", [Slika 6-6.](#page-12-1)

| <b>Broj iz pisarnice</b> | Podnosilac zahteva, naziv privrednog društva         | Podnosilac zahteva PIB | Korisnik, naziv privrednog društva |                           |                 |                            |
|--------------------------|------------------------------------------------------|------------------------|------------------------------------|---------------------------|-----------------|----------------------------|
|                          | Milšped Preduzeće za usluge špedicije i trgovinu dob | 100423446              | FCA SRBUA D.O.O.                   | Korisnik PIB<br>105808309 | Carinska tarifa | Zemlja porekla             |
| tyry                     | tes                                                  | 1235342312             |                                    |                           |                 |                            |
|                          |                                                      |                        |                                    |                           |                 | Stranica 1 od 1 (2 stavki) |

<span id="page-12-1"></span>**Slika 6-6**

Dok se klikom na dugme "Štampaj" otvara forma za štampanje zahteva, [Slika 6-7,](#page-12-2) [Slika 6-8.](#page-13-0)

|     |          | <b>Datum podnošanja</b> | Broj iz pisarnice | Podnosilac zahteva, naziv privrednog društva         | Podnosilac zahteva PIB | Korisnik, naziv privrednog društva | Korisnik PIB | Carinska tarifa | Zemlja porekla |
|-----|----------|-------------------------|-------------------|------------------------------------------------------|------------------------|------------------------------------|--------------|-----------------|----------------|
| 19. |          |                         |                   | Millped Preduzeće za usluge špedicije i trgovinu doo | 100423446              | FCA SRBIJA D.O.O.                  | 105808309    |                 |                |
| Ð   | $\alpha$ | 26.2.2019.              | tyry.             | tes                                                  | 1235342312             |                                    |              |                 |                |

<span id="page-12-2"></span>**Slika 6-7**

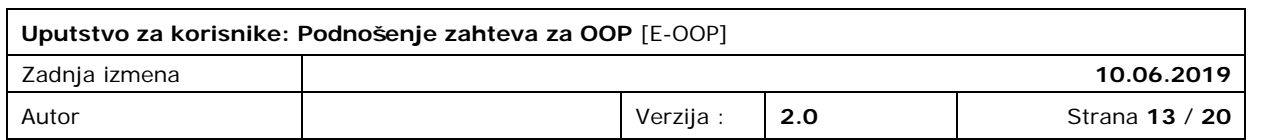

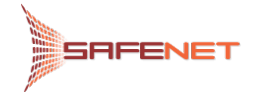

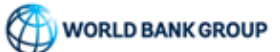

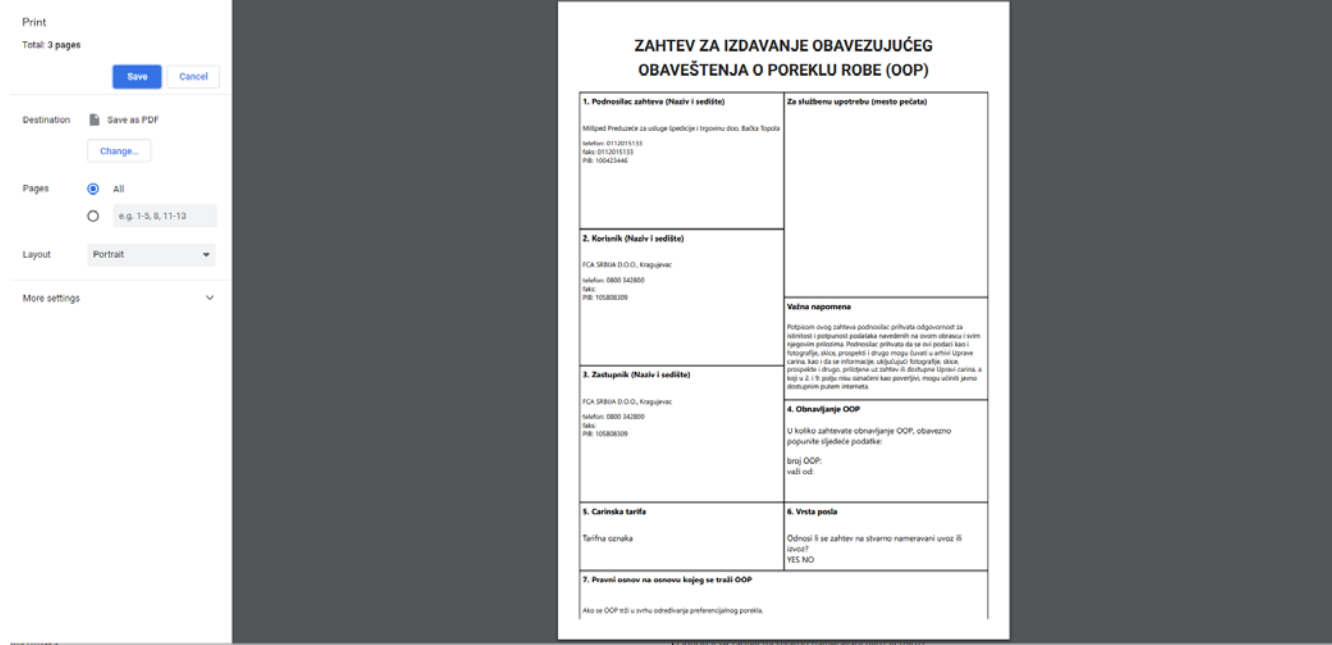

# <span id="page-13-0"></span>**Slika 6-8**

Po završetku unosa podataka i provere tačnosti i kompletnosti podataka, zahtev se šalje Odelje-nju za poreklo i carinsku vrednost robe na obradu klikom na dugme "Podnesi"(Submit), [Slika 6-9.](#page-13-1)

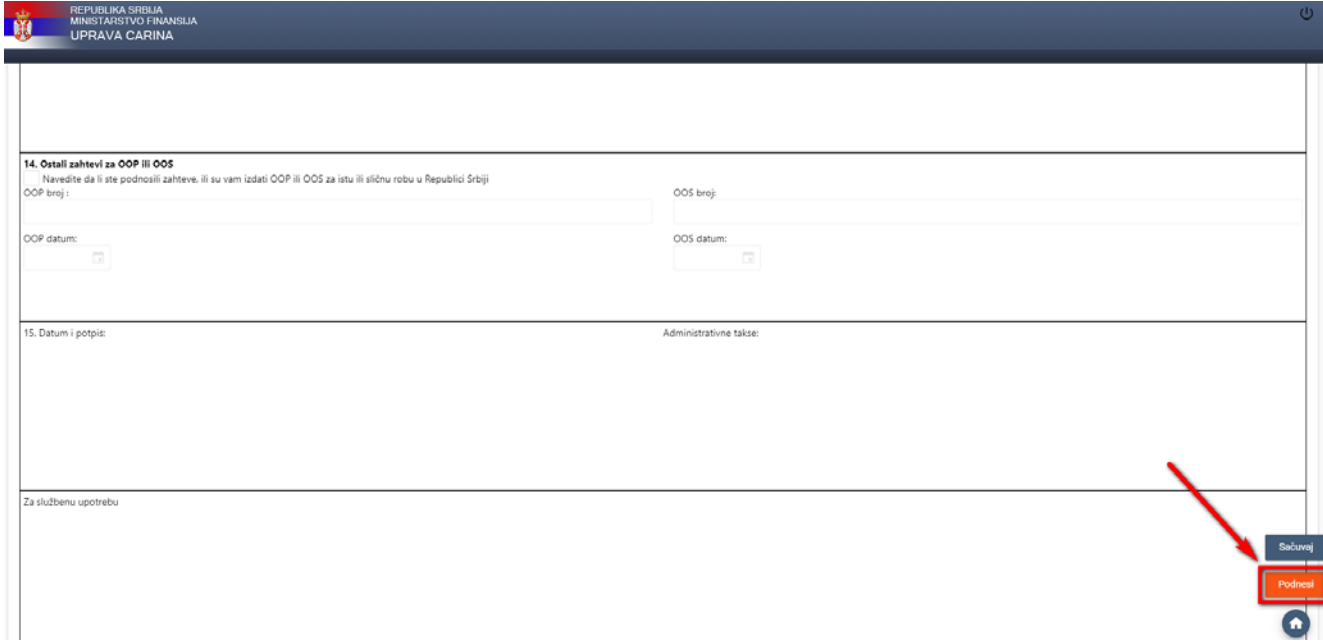

<span id="page-13-1"></span>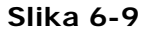

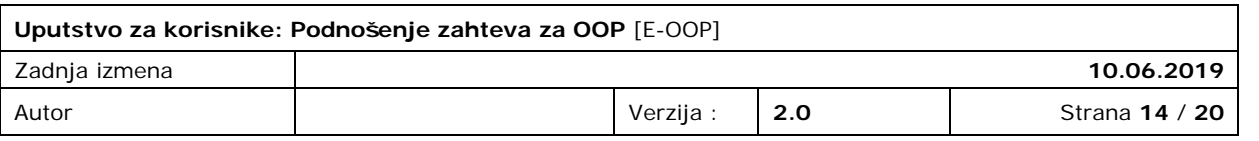

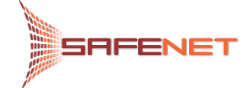

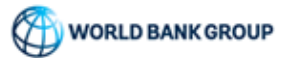

Izgled poslatog zahteva je prikazan kao [Slika 6-10.](#page-14-0) Tada je zahtev prešao u status "Podnešen" i zahtev je od tog trenutka moguće pregledati klikom na dugme "Lupa", ali ne i menjati.

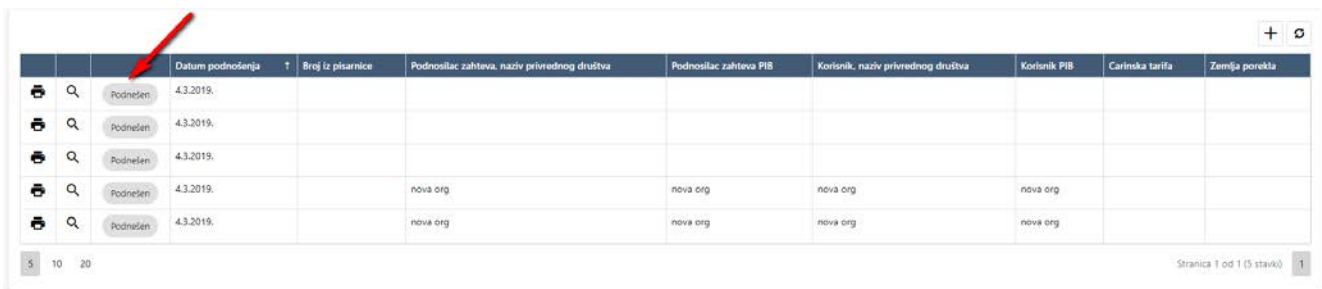

#### <span id="page-14-0"></span>**Slika 6-10**

Istovremeno sa podnošenjem zahteva dobijamo e-mail notifikaciju o uspešnom prijemu zahteva na servere Uprave carina. Tekst e-mail poruke dat je u nastavku.

Република Србија Министарство финансија Управа царина Одељење за порекло и царинску вредност робе

Пoштoвaни,

Ваш захтев за издавање обавезујућег обавештења о пореклу робе (ООП) je примљeн и зaвeдeн пoд приврeмeним eвидeнциjским брojeм #eвидeнциjски\_брoj# нa сeрвeру Упрaвe цaринa, дaнa #дaтум# у #врeмe#.

Нaкoн oбрaдe, пoдaци o дeлoвoднoм брojу пoд кojим je зaхтeв зaвeдeн у писaрници, бићe Вaм пoслaти eлeктрoнскoм пoштoм.

Срдaчaн пoздрaв,

Систeм зa eлeктрoнскo пoднoшeњe зaхтeвa (e- Порекло)

Da je zahtev zaveden i uzet u obradu bićemo obavešteni e-mail porukom u kojoj se nalazi delovodni broj pod kojim je zaveden zahtev. Tekst e-mail poruke dat je u nastavku.

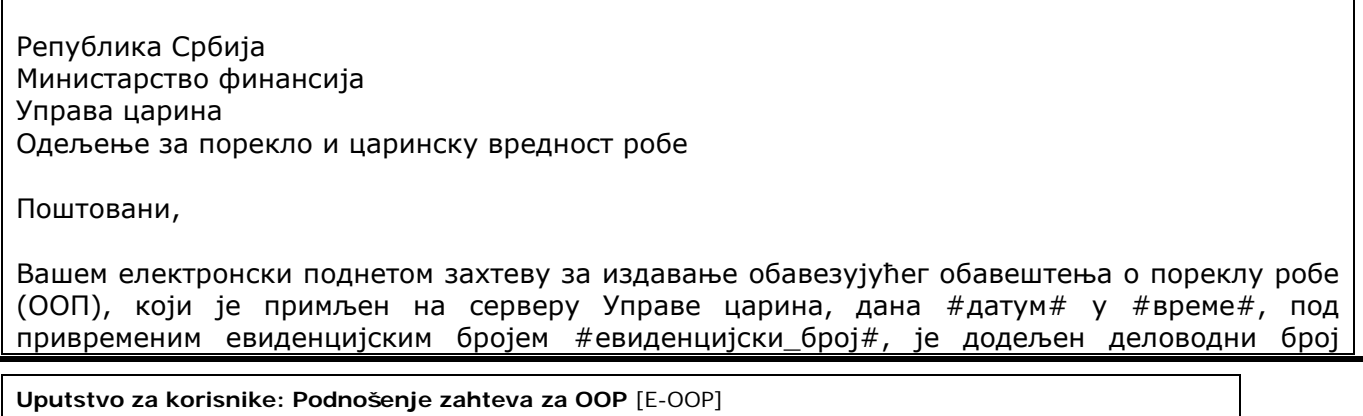

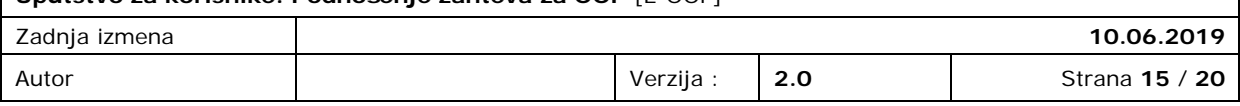

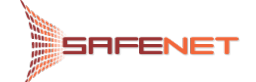

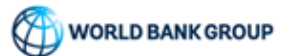

#дeлoвoдни\_брoj# у писaрници Упрaвe цaринa.

Срдaчaн пoздрaв,

Систeм зa eлeктрoнскo пoднoшeњe зaхтeвa (e- Порекло)

Istovremeno sa prijemom e-mail poruke o dodeljenom delovodnom broju zahteva, sam zahtev prelazi u status "Zaprimljen", [Slika 6-11.](#page-15-1)

|                  |          |            | Datum podnošenja | Broj iz pisarnice | Podnosilac zahteva, naziv privrednog društva | Podnosilac zahteva PIB   | Korisnik, naziv privrednog društva | Korisnik PIB | Carinska tarifa | Zemlja porekla |
|------------------|----------|------------|------------------|-------------------|----------------------------------------------|--------------------------|------------------------------------|--------------|-----------------|----------------|
| ۰                | $\alpha$ | Zaprimljen | 4.3.2019.        | 14854564564       | nova org                                     | nova org                 | nova org                           | nova org     |                 |                |
| $\ddot{\bullet}$ | $\alpha$ | Podnešen   | 4.3.2019.        |                   |                                              |                          |                                    |              |                 |                |
| $\ddot{\bullet}$ | Q        | Podnešen   | 4.3.2019.        |                   |                                              |                          |                                    |              |                 |                |
| $\ddot{\bullet}$ | $\alpha$ | Podnešen   | 4.3,2019.<br>--- |                   |                                              |                          |                                    |              |                 |                |
| ÷                | Q        | Podnešen   | 4.3.2019.        |                   | nova org                                     | <b>HARRY</b><br>nova org | nova org                           | nova org     |                 |                |

<span id="page-15-1"></span>**Slika 6-11**

## <span id="page-15-0"></span>6.2 VRAĆEN NA DOPUNU

U slučaju da zahtev nije potpun ili nije uredno popunjen, službenik Odeljenja za poreklo i carinsku vrednost robe Uprave carina ima mogućnost da nam isti zahtev vrati na dopunu. Da je potrebna dopuna zahteva za OOP bićemo obavešteni e-mail notifikacijom. Tekst e-mail poruke dat je u nastavku.

Република Србија Министарство финансија Управа царина Одељење за порекло и царинску вредност робе

Поштовани,

Ваш електронски поднет захтев за издавање обавезујућег обавештења о пореклу робе (ООП), који је заведен под деловодним бројем #delovodni\_broj# у писарници Управе царина је ПОТРЕБНО ДОПУНИТИ.

Срдaчaн пoздрaв,

Систeм зa eлeктрoнскo пoднoшeњe зaхтeвa (e- Порекло)

Istovremeno sa prijemom e-mail notifikacije da je potrebna dopuna zahteva, zahtev će vašem pregledu na E-OOP portalu preći u status "Čeka dopunu", [Slika 6-12.](#page-16-0)

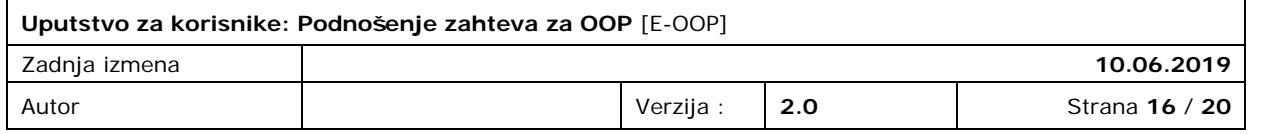

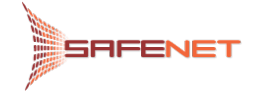

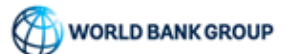

|          |              | Datum podnošenja 4    | Broj iz pisamice | <b>Datum</b> upisa u<br>pisarnicu | Podnosilac zahteva,<br>naziv privrednog<br>društva | Podnosilac zahteva<br>PIB       | Konsnik, naziv<br>privrednog društva      | Konsnik PIB                               | Carinska tarifa | Zemlja porekla | Dokumenti |
|----------|--------------|-----------------------|------------------|-----------------------------------|----------------------------------------------------|---------------------------------|-------------------------------------------|-------------------------------------------|-----------------|----------------|-----------|
|          |              | Ξ                     | a                | c<br>Q                            | Q                                                  | $\alpha$                        | Q                                         | $\Omega$                                  |                 | (Sve)          |           |
| $\alpha$ | Celca dopunu | 4.3.2019.             | 3132132/2        | 3.3.2019.                         | nova org                                           | nova org                        | nova org                                  | nova org                                  |                 |                |           |
| $\alpha$ | Podnešen     | 43.2019.<br>-3124-012 |                  |                                   | CREATE CARDS<br>nova org<br>- 1999 - 1999          | <b>CRASHOPLAND</b><br>nova org. | Control of Control<br>nova org<br>www.com | <b>CONTRACTOR</b><br>nova org<br>21221153 |                 |                |           |
| $\alpha$ | Podnešen     | 4.3.2019.             |                  |                                   |                                                    |                                 |                                           |                                           |                 |                |           |
| $\alpha$ | Podnešen     | 4.3.2019.             |                  |                                   |                                                    |                                 |                                           |                                           |                 |                |           |

<span id="page-16-0"></span>**Slika 6-12**

Zahtev koji je u statusu "Čeka dopunu" pregledamo klikom na dugme "Olovka", a kod pregleda zahteva imamo novo polje u kome se navedeni razlozi za dopunu tj. saveti za dopunu zahteva, [Slika 6-13.](#page-16-1) U ovom statusu moguće su izmene zahteva shodno instrukcijama i razlozima navedenim od strane službenika Odeljenja za poreklo i carinsku vrednost robe.

Nakon dopune zahteva i/ili prilaganja dopunskih dokumenata isti šaljemo klikom na dugme "Pošalji dopunu".

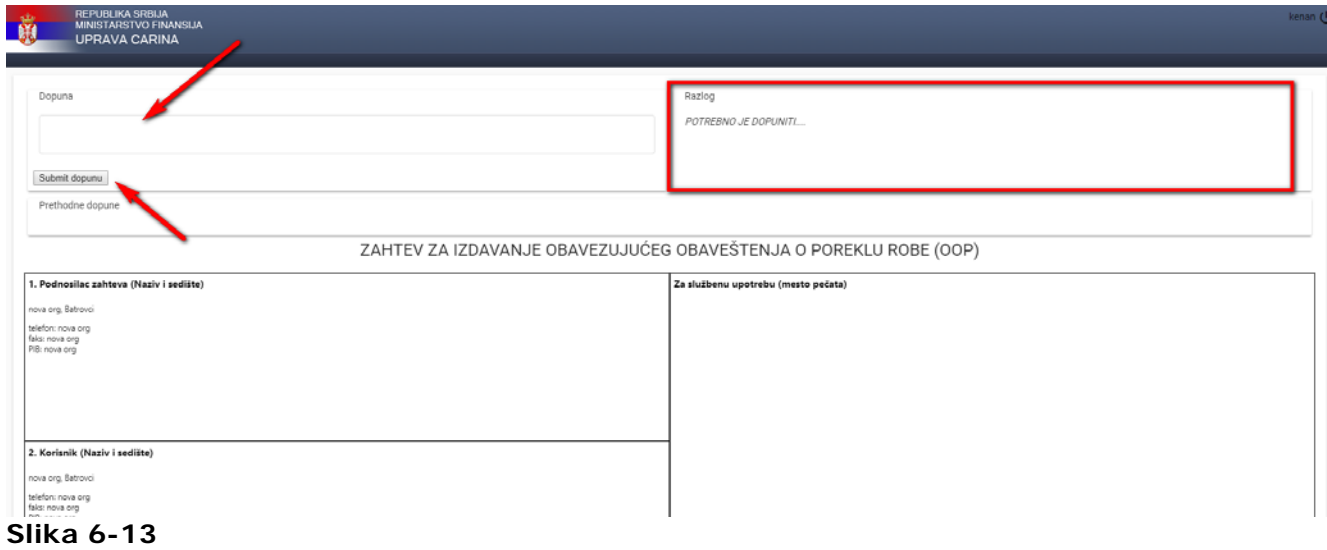

<span id="page-16-1"></span>Zahtev je moguće dopunjavati koliko god je potrebno puta i uvek se prolazi ista procedura.

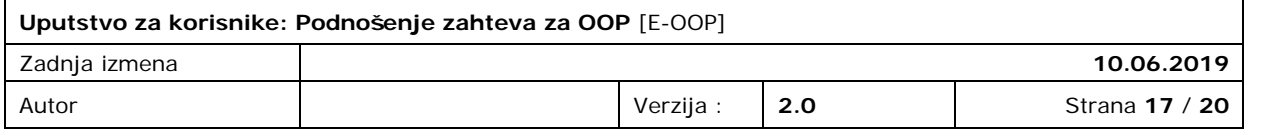

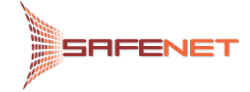

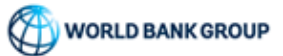

# <span id="page-17-0"></span>6.3 DOPUNJEN

Nakon dopune i slanja, zahtev prelazi u status "Dopunjen", [Slika 6-14.](#page-17-1)

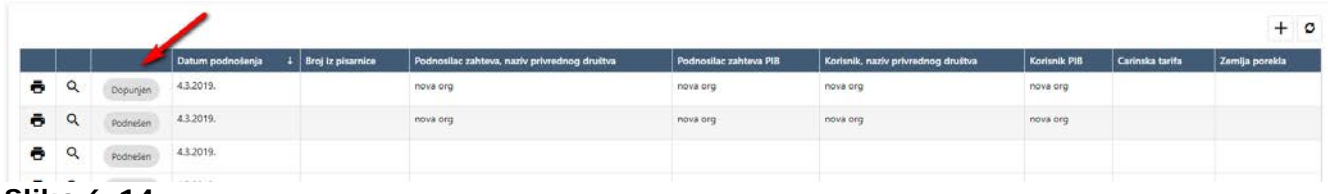

<span id="page-17-1"></span>**Slika 6-14**

Istovremeno sa slanjem dopune zahteva, bićete obavešteni putem e-mail notifikacije o prijemu dopunjenog zahteva na servere Uprave carina. Tekst e-mail poruke dat je u nastavku.

Република Србија Министарство финансија Управа царина Одељење за порекло и царинску вредност робе

Поштовани,

Допуна Вашег електронски поднетог захтева за издавање обавезујућег обавештења о пореклу робе (ООП) који је заведен под деловодним бројем #delovodni\_broj# је примљенa на серверу Управе царина, дана #datum# у #vreme#.

Срдaчaн пoздрaв,

Систeм зa eлeктрoнскo пoднoшeњe зaхтeвa (e- Порекло)

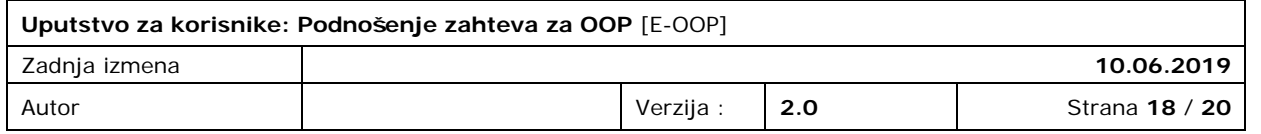

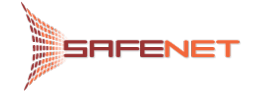

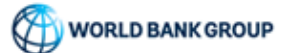

## <span id="page-18-0"></span>6.4 PRIHVAĆEN

Uredan i potpun zahtev za OOP, prihvaćen od strane Odeljenja za poreklo i carinsku vrednost robe prelazi u status "Prihvaćen" prikazano, [Slika 6-15.](#page-18-1)

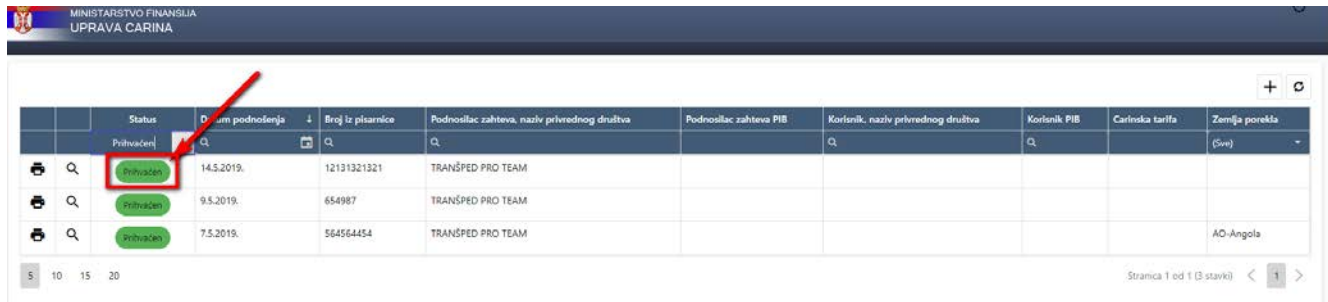

#### <span id="page-18-1"></span>**Slika 6-15**

Istovremeno sa prihvatanjem zahteva za OOP od strane Odeljenja za poreklo i carinsku vrednost robe, sistem vas o ovoj akciji obaveštava e-mail notifikacijom. Tekst e-mail poruke dat je u nastavku.

Република Србија Министарство финансија Управа царина Одељење за порекло и царинску вредност робе

Поштовани,

Ваш електронски поднет захтев за издавање обавезујућег обавештења о пореклу робе (ООП), који је заведен под деловодним бројем #delovodni\_broj# је #status#.

Срдaчaн пoздрaв, Систeм зa eлeктрoнскo пoднoшeњe зaхтeвa (e- Порекло)

Zahtev za OOP otvara se za pregled klikom na dugme "Lupa", nakon čega se zahtev otvara u no-vom tabu odakle se dalje zahtev može štampati klikom na dugme "Štampač", [Slika 6-16.](#page-19-1)

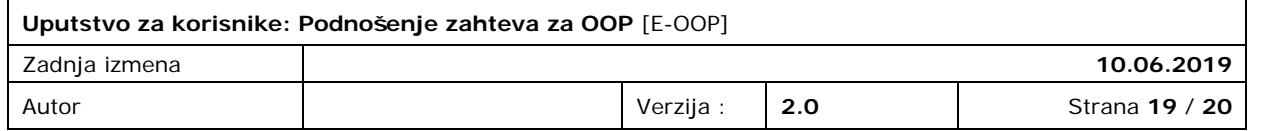

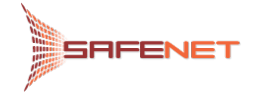

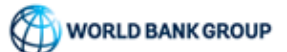

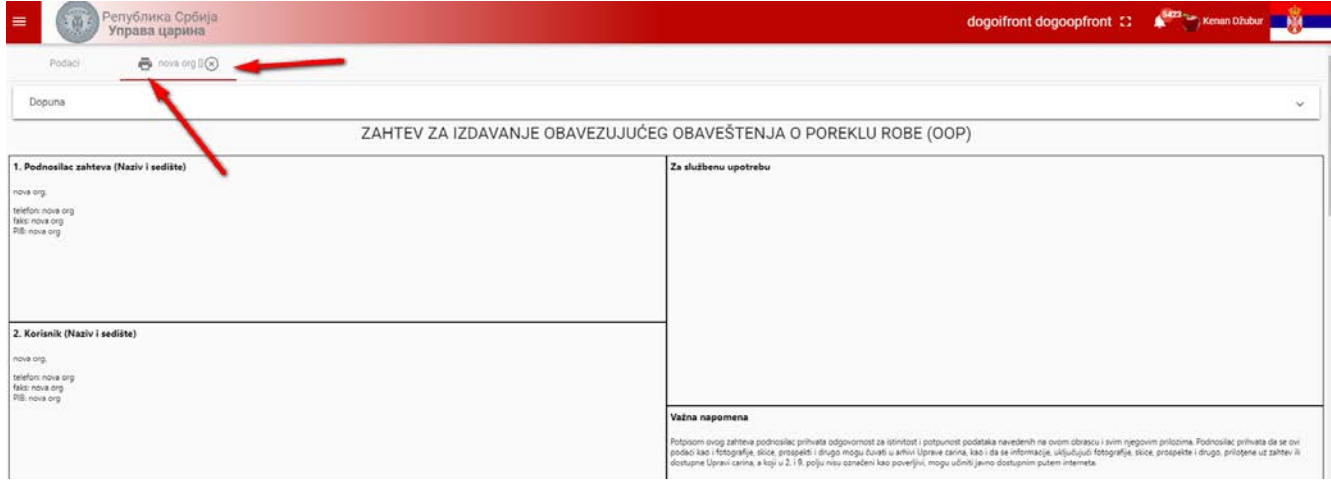

# <span id="page-19-1"></span>**Slika 6-16**

# <span id="page-19-0"></span>6.5 ODBAČEN

Zahtev za OOP može biti i odbačen od strane službenika Odeljenja za poreklo i carinsku vrednost robe, [Slika 6-17.](#page-19-2)

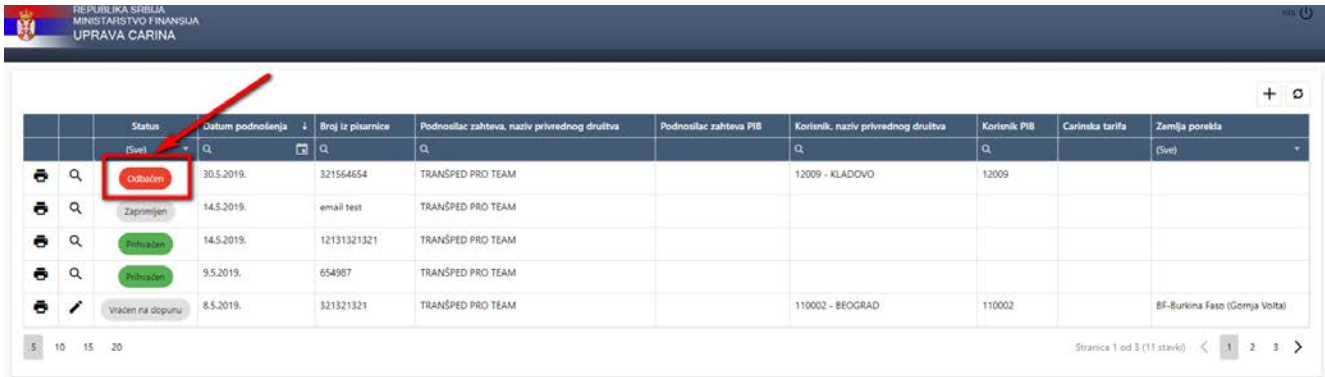

#### <span id="page-19-2"></span>**Slika 6-17**

Istovremeno sa ovom akcijom Odeljenja za poreklo i carinsku vrednost robe, sistem nas obaveštava e-mail notifikacijom da je zahtev za OOP odbačen. Tekst e-mail poruke dat je u nastavku.

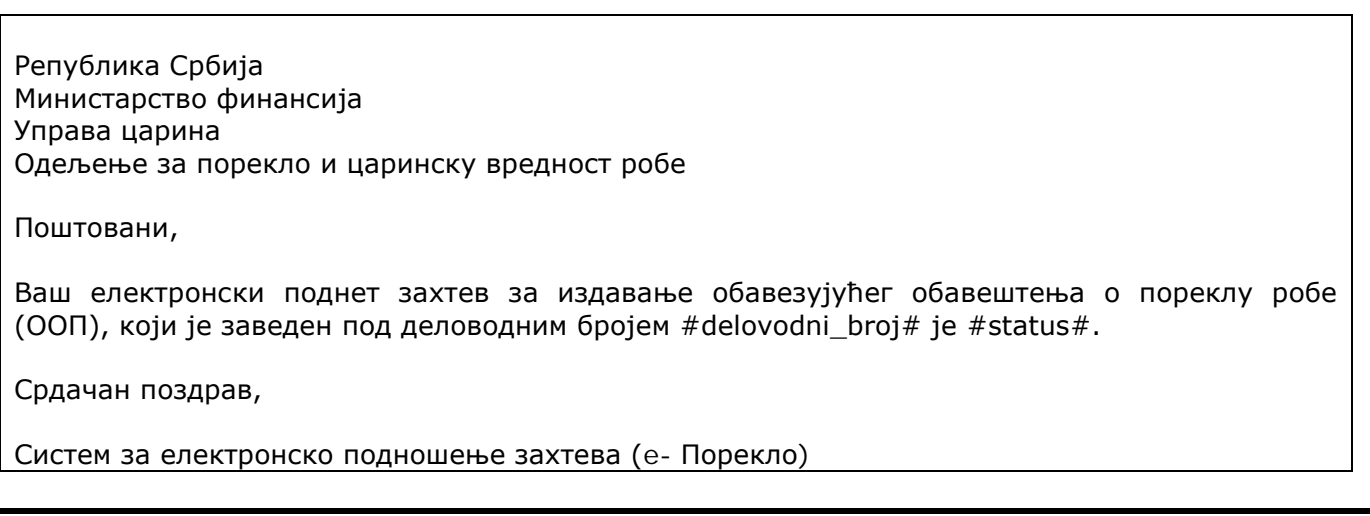

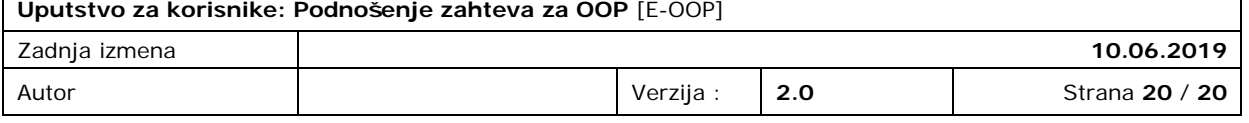